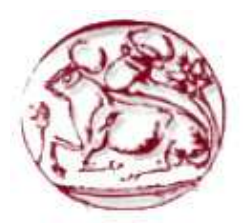

# Τεχνολογικό Εκπαιδευτικό Ίδρυµα Κρήτης

Σχολή Τεχνολογικών Εφαρµογών

Τµήµα Εφαρµοσµένης Πληροφορικής **&** Πολυµέσων

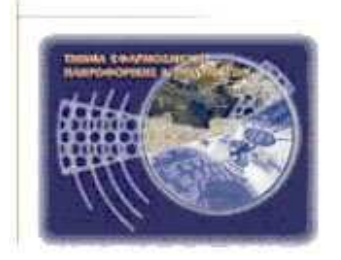

# Πτυχιακή Εργασία

# Τίτλος **: OpenAL** Εφαρµογή σε **Java** για την παραγωγή αρχείων ήχου σε **6** κανάλια

# ∆ηµήτρης Παπαδάκης **1075**

Επιβλέπων Καθηγητής **:** Αθανάσιος Μαλάµος Ηµεροµηνία Παρουσίασης **:** Νοέµβριος **2012** 

# ΕΥΧΑΡΙΣΤΙΕΣ

Θα ήθελα να ευχαριστήσω τον εισηγητή κύριο Μαλάµο Αθανάσιο και το βοηθό του Καπετανάκη Κωνσταντίνο για τη συµµετοχή τους στην ολοκλήρωση της πτυχιακής εργασίας.

## ΣΥΝΟΨΗ

Σκοπός της εργασίας είναι να υλοποιήσουµε το api του x3d. Θα φτιάξουµε µια εφαρµογή στην οποία ο χρήστης φορτώνει ένα αρχείο ήχου wav και το αναπαράγει. Ζητούµενο είναι ο χρήστης να µπορεί να επιλέξει το ηχείο το οποίο θα αναπαράγει τον ήχο. Η εφαρµογή παρέχει υποστήριξη πολυκάναλου, έξι καναλιών, surround συστήµατος ήχου χρησιµοποιώντας τεχνολογία OpenAL.

# ΠΙΝΑΚΑΣ ΠΕΡΙΕΧΟΜΕΝΩΝ

# **1** Εισαγωγή στη **Java**

- *1.1* Ιστορία
- *1.2* Αρχές της *Java*
- *1.3* Πλατφόρµα λογισµικού και *Java Virtual Machine*
- *1.4* Σύνταξη
- *1.5* Βιβλιοθήκες *(Class Libraries)*

# **2** Εισαγωγή στο **NetBeans**

*2.1* Πλατφόρµα *NetBeans* 

# **3 Surround Sound**

- *3.1* Πεδία Εφαρµογή *Surround*
- *3.2* Τύποι Μέσων και Τεχνολογιών
- *3.3* ∆ηµιουργία ήχου *Surround*
- *3.4* Χαρτογράφηση καναλιών στα ηχεία
- *3.5* ∆ιαχείριση µπάσου *Low Frequency Effects Channel*
- *3.6 Ambisonics PanAmbio*

# **4 3D Audio**

- *4.1* ∆ιαπλάτυνση *Stereo*
- *4.2 Complete 3D Positional Audio*
- *4.3* Προτεραιότητα Ήχου
- *4.4* Εξασθένηση Ήχου και *spatialization*
- *4.5 Audio Clip*
- *4.6 Sound Node*

# **5 OpenAL**

- *5.1* ∆οµή και λειτουργικότητα του *API*
- *5.2* Μειονεκτήµατα
- *5.3* Φορητότητα

# **6** Η Εφαρµογή µας **(Audio Player)**

- *6.1 JFileChooser*
- *6.2 Play, Stop Button*
- *6.3 X, Y, Z Position*
- *6.4 Gain Pitch Looping*
- *6.5* Απαιτούµενες Βιβλιοθήκες

# Βιβλιογραφία

# ΠΙΝΑΚΑΣ ΕΙΚΟΝΩΝ

Εικόνα **1 : Stereo Panning** Εικόνα **2 :** Γεωµετρία Κόµβου Ήχου Εικόνα **3 : Audio Player**  Εικόνα **4 :** Τυπώνουµε το αρχείο που φορτώσαµε

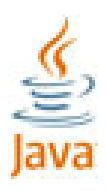

### **1** ΕΙΣΑΓΩΓΗ ΣΤΗ **JAVA**

Η Java είναι µια γλώσσα προγραµµατισµού που αναπτύχθηκε αρχικά από τον James Gosling στη Sun Microsystems (η οποία έκτοτε έχει συγχωνευθεί µε την Oracle Corporation) και κυκλοφόρησε το 1995 ως βασική συνιστώσα της πλατφόρµας Java της Sun Microsystems. Η σύνταξη της γλώσσας προέρχεται κατά μεγάλο μέρος από C και C + +, αλλά έχει ένα απλούστερο μοντέλο αντικειµένου και λιγότερες χαµηλού επιπέδου εγκαταστάσεις είτε από C ή C + +. Οι εφαρµογές Java συνήθως συγκεντρώνονται σε bytecode (αρχείο class) που µπορεί να τρέξει σε οποιαδήποτε Java Virtual Machine (JVM), ανεξάρτητα από την αρχιτεκτονική του υπολογιστή. Η Java είναι µια γενικής χρήσης, βασισµένη σε κλάσεις, αντικειµενοστραφή γλώσσα που έχει σχεδιαστεί ειδικά για να έχει όσο το δυνατόν λιγότερες εξαρτήσεις στην υλοποίηση. Σκοπός του είναι να επιτρέψει στους προγραµµατιστές εφαρµογών να "write once, run anywhere" (WORA), πράγµα που σηµαίνει ότι κώδικας που τρέχει σε µια πλατφόρµα δεν χρειάζεται να επαναµεταγλωττιστεί για να τρέξει σε µια άλλη. Η Java για το 2012, είναι µία από τις πιο δηµοφιλείς γλώσσες προγραµµατισµού σε χρήση, ιδιαίτερα για client-server εφαρµογές web, µε 10 εκατοµµύρια αναφερθέντες χρήστες.

Η αρχική υλοποίηση των Java compilers (µεταγλωτιστών Java), εικονικών µηχανών, και οι βιβλιοθήκες τάξεων (class libraries), έχουν αναπτυχθεί από τη Sun από το 1995. Από το Μάιο του 2007, σύµφωνα µε τις προδιαγραφές της διαδικασίας κοινοτικής Java Community Process, η Sun επανέκδωσε τις περισσότερες τεχνολογίες Java υπό την GNU General Public License. Άλλοι έχουν επίσης αναπτύξει εναλλακτικές εφαρµογές των τεχνολογιών αυτών της Sun, όπως το GNU Compiler για Java και το GNU Classpath.

# **1.1** ΙΣΤΟΡΙΑ

Η Sun Microsystems κυκλοφόρησε την πρώτη δηµόσια υλοποίηση ως Java 1,0 το 1995. Υποσχέθηκε "write once, run anywhere" (WORA), παρέχοντας χωρίς κόστος εκτελέσεις σε δηµοφιλείς πλατφόρµες. Αρκετά ασφαλές και διαθέτοντας δυνατότητα ρύθµισης της ασφάλειας, επέτρεψε περιορισµούς δικτύου και πρόσβασης αρχείων. Σηµαντικοί περιηγητές δικτύου ενσωµάτωσαν σύντοµα τη δυνατότητα να τρέχουν Java applets σε ιστοσελίδες και η Java γρήγορα έγινε δηµοφιλής. Με την έλευση της Java 2 (κυκλοφόρησε αρχικά ως J2SE 1,2 το ∆εκέµβριο 1998- 1999), νέες εκδόσεις είχαν πολλαπλές διαµορφώσεις κατασκευασµένες για διαφορετικούς τύπους πλατφόρµας. Για παράδειγµα, J2EE στοχευµένες εταιρικές εφαρµογές και η πολύ λιτή έκδοση J2ME εφαρµογών για κινητά τηλέφωνα (Mobile Java). Η J2SE όρισε τη Standard Edition. Το 2006, για λόγους µάρκετινγκ, η Sun µετονόµασε νέες εκδόσεις J2 όπως η Java EE, Java ME, και Java SE, αντίστοιχα.

Το 1997, η Sun Microsystems προσέγγισε το πρότυπο ISO / IEC JTC1 και αργότερα το Ecma International για την επισημοποίηση της Java, αλλά σύντομα αποσύρθηκε από τη διαδικασία. Η Java παραµένει ένα de facto πρότυπο, που ελέγχεται µέσω της διαδικασίας της Κοινότητας Java (Java Community Process). Κάποια στιγµή, η Sun έκανε το µεγαλύτερο µέρος τως Java εφαρµογών που διατίθενται χωρίς χρέωση, παρά το ιδιοκτησιακό καθεστώς του λογισµικού τους. Η Sun παρήγαγε έσοδα από την Java, µέσω της πώλησης των αδειών για τα εξειδικευµένα προϊόντα, όπως το Java Enterprise System. Η Java διακρίνει το Software Development Kit της (SDK) από το Runtime Environment (JRE) (ένα υποσύνολο του SDK): Η κύρια διάκριση αναφέρεται στην έλλειψη του µεταγλωττιστή, βοηθητικών προγραµµάτων και αρχείων κεφαλίδας (header files) του JRE.

Στις 13 Νοεµβρίου 2006, η Sun κυκλοφόρησε ένα µεγάλο µέρος της Java ως ελεύθερο και ανοικτού κώδικα λογισµικό, υπό τους όρους της GNU General Public License (GPL). Στις 8 Μαΐου 2007, η Sun τερµάτισε τη διαδικασία, κάνοντας όλo τον πυρήνα του κώδικα της Java που διατίθενται στο πλαίσιο ελεύθερου λογισµικού / ανοιχτού κώδικα όσον αφορά τη διανοµή, εκτός από ένα µικρό τµήµα του κώδικα µε τον οποίο η Sun δεν κατέχει τα πνευµατικά δικαιώµατα.

# **1.2** ΑΡΧΕΣ ΤΗΣ **JAVA**

Υπήρχαν πέντε πρωταρχικοί στόχοι στη δηµιουργία της γλώσσας Java:

- Θα πρέπει να είναι "απλή, αντικειµενοστραφής και οικεία"
- Θα πρέπει να είναι "ισχυρή και ασφαλής"
- Θα πρέπει να είναι " ουδέτερης αρχιτεκτονικής και φορητή"
- Θα πρέπει να εκτελέσει µε "υψηλή απόδοση"
- $\bullet$  Θα πρέπει να είναι "ερμηνεύσιμη, δυναμική και threaded "

#### **1.3** ΠΛΑΤΦΟΡΜΑ ΛΟΓΙΣΜΙΚΟΥ ΚΑΙ **JAVA VIRTUAL MACHINE**

Ένα από τα χαρακτηριστικά της Java είναι η φορητότητα (portability), πράγµα που σηµαίνει ότι τα προγράµµατα ηλεκτρονικών υπολογιστών, γραµµένα στη γλώσσα Java µπορούν να τρέχουν σε οποιαδήποτε παρόµοιοα πλατφόρµα υλικού / λειτουργικού συστήµατος. Αυτό επιτυγχάνεται µε τη µεταγλώττιση του κώδικα γλώσσας Java σε µια ενδιάµεση αναπαράσταση που ονοµάζεται Java bytecode, αντί της απευθείας σε συγκεκριμένη πλατφόρμα κώδικα μηχανής. Οι οδηγίες Java bytecode είναι ανάλογες µε κώδικα µηχανής, αλλά προορίζονται να ερµηνεύονται από µια εικονική µηχανή (VM), γραµµένες ειδικά για το υλικό υποδοχής. Οι τελικοί χρήστες χρησιµοποιούν συχνά το Java Runtime Environment (JRE) που έχουν εγκαταστήσει σε δική τους μηχανή για αυτόνομες εφαρμογές Java, ή σε ένα πρόγραµµα περιήγησης στο Web για βοηθητικές εφαρµογές Java (Java Applets).

Τυποποιηµένες βιβλιοθήκες παρέχουν ένα γενικό τρόπο για την πρόσβαση χαρακτηριστικών ειδικών υποδοχής (host specific) , όπως γραφικά, threading, και δικτύωση.

Ένα σηµαντικό όφελος από τη χρήση bytecode είναι η φορητότητα. Ωστόσο, η επιβάρυνση της ερµηνείας σηµαίνει ότι τα προγράµµατα που ερµηνεύονται σχεδόν πάντα τρέχουν πιο αργά από ότι τα προγράµµατα που µεταγλωττίζονται σε αυτόχθονα εκτελέσιµα. Just-in-Time (JIT) µεταγλωττιστές εισήχθησαν από νωρίς οι οποίοι µεταγλωττίζουν bytecodes σε κώδικα µηχανής κατά τη διάρκεια της εκτέλεσης.

## **1.4** ΣΥΝΤΑΞΗ

Η σύνταξη της Java προέρχεται κυρίως από τη  $C + +$ . Σε αντίθεση με τη  $C + +$ , η οποία συνδυάζει τη σύνταξη για δοµηµένο, γενικό, και αντικειµενοστραφή προγραµµατισµό, η Java χτίστηκε σχεδόν αποκλειστικά ως µία αντικειµενοστραφής γλώσσα. Όλος ο κώδικας είναι γραµµένος µέσα σε µια κατηγορία (class), και όλα είναι ένα αντικείµενο, µε την εξαίρεση των πρωτόγονων τύπων δεδοµένων (π.χ. ακέραιοι, αριθµοί κινητής υποδιαστολής, δυαδικές τιµές, και χαρακτήρες), οι οποίοι δεν είναι κλάσεις για λόγους απόδοσης.

Σε αντίθεση με τη  $C + +$ , η Java δεν υποστηρίζει υπερφόρτωση χειριστή (operator overloading) ή πολλαπλή κληρονοµικότητα για τις κλάσεις. Αυτό απλοποιεί τη γλώσσα και βοηθάει στην πρόληψη πιθανών λαθών και στο σχέδιασµό.

# **1.5** ΒΙΒΛΙΟΘΗΚΕΣ **(CLASS LIBRARIES)**

Η Java Class Library είναι τα µεταγλωττισµένα bytecodes του πηγαίου κώδικα που αναπτύχθηκαν από τον υλοποιητή JRE για να υποστηρίξει την ανάπτυξη εφαρµογών σε Java.

Παραδείγµατα αυτών των βιβλιοθηκών είναι:

- Οι βιβλιοθήκες πυρήνα (core libraries), οι οποίες περιλαµβάνουν:
	- Βιβλιοθήκες συλλογής (Collection libraries) που υλοποιούν δοµές δεδοµένων όπως λίστες, λεξικά, δέντρα, σύνολα, ουρές και ουρές διπλής απόλοιξης, ή στοίβες
	- Βιβλιοθήκες Επεξεργασίας XML (Parsing, Μετασχηµατισµός, επικύρωση)
	- Ασφάλεια
	- Βιβλιοθήκες διεθνοποίησης και εντοπισµού
- Οι βιβλιοθήκες ένταξης, οι οποίες επιτρέπουν στο συγγραφέα της εφαρµογής να επικοινωνούν µε εξωτερικά συστήµατα. Οι βιβλιοθήκες αυτές περιλαµβάνουν:
	- Τη Java Database Connectivity (JDBC) API για πρόσβαση σε βάσεις δεδοµένων
	- Java Naming και Directory Interface (JNDI) για την αναζήτηση και ανακάλυψη
	- RMI και CORBA για την κατανεμημένη ανάπτυξη εφαρµογών
	- JMX για τη διαχείριση και τον έλεγχο εφαρµογών
- Βιβλιοθήκες διεπαφή χρήστη, οι οποίες περιλαµβάνουν:
	- Η (βαριά, ή µητρική) Abstract Window Toolkit (AWT), η οποία παρέχει GUI στοιχεία, τα µέσα για την τοποθέτηση των εν λόγω στοιχείων και τα µέσα για τη διαχείριση των γεγονότων από τα συστατικά
	- Οι (ελαφριές) Swing βιβλιοθήκες, οι οποίες είναι χτισµένες σε AWT, αλλά παρέχουν (µη µητρικές) εφαρµογές της AWT widgetry
	- ΑPIs για σύλληψη ήχου, επεξεργασία και αναπαραγωγή
- $\triangleright$  Μια υλοποίηση της Java Virtual Machine που εξαρτάται από την πλατφόρµα, που είναι ο τρόπος µε τον οποίο εκτελούνται τα bytecodes των βιβλιοθηκών Java και εφαρµογές τρίτων
- Πρόσθετα (Plugins), τα οποία επιτρέπουν applets να τρέξουν σε προγράµµατα περιήγησης στο Web
- $\triangleright$  Java Web Start, η οποία επιτρέπει σε εφαρμογές Java να διανεµηθούν αποτελεσµατικά στους τελικούς χρήστες µέσω του Internet
- Αδειοδότηση και τεκµηρίωση.

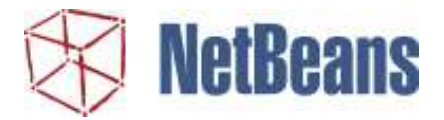

# **2** ΕΙΣΑΓΩΓΗ ΣΤΟ **NETBEANS**

Το NetBeans αναφέρεται τόσο σ'ένα πλαίσιο πλατφόρµας για Java desktop εφαρµογές όσο και σ'ένα ολοκληρωµένο περιβάλλον ανάπτυξης (IDE) για ανάπτυξη µε Java, JavaScript, PHP, Python (δεν υποστηρίζεται πλέον μετά το NetBeans 7), groovy, C, C + +, Scala, Clojure και άλλα. Το NetBeans IDE 7,0 επίσημα πλέον δεν υποστηρίζει Ruby και Ruby on Rails, αλλά ένα plug-in επιτρέπει την ανάπτυξη.

Το NetBeans IDE είναι γραµµένο σε Java και µπορεί να τρέξει σε Windows, OS X, Linux, Solaris και σε άλλες πλατφόρμες που υποστηρίζουν ένα συμβατό JVM. Μια προϋπάρχουσα JVM ή ένα JDK δεν απαιτείται.

Η πλατφόρµα NetBeans επιτρέπει ανάπτυξη εφαρµογών από ένα σύνολο αρθρωτών εξαρτηµάτων λογισµικού που ονοµάζεται ενότητες (modules). Οι εφαρµογές που βασίζονται στην πλατφόρµα NetBeans (συµπεριλαµβανοµένου του NetBeans IDE) µπορεί να επεκταθεί από τρίτους προγραµµατιστές.

# **2.1** ΠΛΑΤΦΟΡΜΑ **NETBEANS**

Η πλατφόρµα NetBeans είναι ένα επαναχρησιµοποιήσιµο πλαίσιο εργασίας για την απλοποίηση της ανάπτυξης Java Swing desktop εφαρµογών. Το NetBeans IDE πακέτο για Java SE περιέχει ό, τι χρειάζεται για να αρχίσει η ανάπτυξη του NetBeans plugins και εφαρµογών στηριγµένες στην πλατφόρµα NetBeans. Κανένα επιπλέον SDK δεν απαιτείται.

Οι εφαρµογές µπορούν να εγκαταστήσουν ενότητες (modules) δυναµικά. Κάθε εφαρµογή µπορεί να περιλαµβάνει την ενότητα Κέντρο Ενηµέρωσης (Update Center) για να επιτρέψει στους χρήστες της εφαρµογής να κατεβάσουν ψηφιακά υπογεγραµµένες αναβαθµίσεις και νέα χαρακτηριστικά απ 'ευθείας στην εφαρµογή που εκτελείται. Επανεγκατάσταση µιας αναβάθµιση ή µιας νέα έκδοση δεν επιβάλλει στους χρήστες να κατεβάσουν ολόκληρη την εφαρµογή ξανά.

Η πλατφόρµα προσφέρει επαναχρησιµοποιήσιµες υπηρεσίες κοινές για desktop εφαρµογές, επιτρέποντας στους προγραµµατιστές να επικεντρωθούν στην λογική ειδικά για την εφαρµογή τους. Μεταξύ των χαρακτηριστικών της πλατφόρµας είναι:

- ∆ιαχείριση ∆ιεπαφής Χρήστη (User Interface Management) (π.χ. µενού και γραµµές εργαλείων)
- ∆ια χείριση ρυθµίσεων χρήστη
- ∆ιαχείριση αποθήκευσης (αποθήκευση και φόρτωση κάθε είδους δεδοµένων)
- ∆ιαχείριση Παραθύρων (Windows Management)
- Οδηγός πλαισίου εργασίας (υποστηρίζει βήµα-προς-βήµα διαλόγους)
- Εικονική Βιβλιοθήκη NetBeans (NetBeans Visual Library)
- Ολοκληρωµένα εργαλεία ανάπτυξης

Το NetBeans IDE είναι ένα δωρεάν, ανοιχτού κώδικα, cross-platform (ανεξάρτητης πλατφόρµας) IDE µε ενσωµατωµένη υποστήριξη για γλώσσα προγραµµατισµού Java.

#### **3 SURROUND SOUND**

Surround ήχος είναι μια τεχνική για τον εμπλουτισμό της ποιότητας αναπαραγωγή ήχου μιας πηγής ήχου µε επιπλέον κανάλια ήχου από ηχεία που περιβάλλουν τον ακροατή (surround κανάλια), παρέχοντας ήχο από µια ακτίνα 360 ° στο οριζόντιο επίπεδο (2D) σε αντίθεση µε το "κανάλια στην οθόνη "(κέντρο, [µπροστά] αριστερά, και [µπροστά] δεξιά) που προέρχονται µόνο από το εµπρός τόξο του ακροατή.

Ο ήχος Surround χαρακτηρίζεται από µια θέση ακροατή ή γλυκό σηµείο όπου τα ηχητικά εφέ λειτουργούν καλύτερα, και παρουσιάζει µια σταθερή ή προς τα εµπρός προοπτική του ηχητικού πεδίου στον ακροατή σε αυτή την τοποθεσία. Η τεχνική αυτή βελτιώνει την αντίληψη κατανοµής του ήχου στο χώρο µε την αξιοποίηση του εντοπισµού του ήχου: Η ικανότητα του ακροατή να εντοπίσει τη θέση ή την προέλευση ενός ανιχνεύσιµου ήχος σε κατεύθυνση και απόσταση. Τυπικά, αυτό επιτυγχάνεται µε τη χρήση πολλαπλών διακριτών κανάλια ήχου που οδηγούνται σε µια συστοιχία µεγαφώνων.

Υπάρχουν διάφορες τεχνικές και µορφές µε βάση τον ήχο surround, οι οποίες ποικίλλουν στην αναπαραγωγή και την καταγραφή των µεθόδων όπως και στον αριθµό και τη θέση των επιπλέον κανανλιών.

# **3.1** ΠΕ∆ΙΑ ΕΦΑΡΜΟΓΗΣ **SURROUND**

Αν και κινηµατογράφο και soundtracks αντιπροσωπεύουν τις κύριες χρήσεις των τεχνικών surround, το πεδίο εφαρµογής της είναι ευρύτερο από αυτό όσο ο surround ήχο επιτρέπει για τη δηµιουργία ενός περιβάλλοντος ήχου για όλους τους σκοπούς. Πολυκαναλικές τεχνικές ήχου µπορούν να χρησιµοποιηθούν για την αναπαραγωγή περιεχοµένου τόσο διαφορετικά όπως µουσική, οµιλία, φυσικές ή συνθετικοί ήχοι για τον κινηµατογράφο, την τηλεόραση, µετάδοση, ή υπολογιστές. Όσον αφορά το περιεχόµενο µουσικής για παράδειγµα, µια ζωντανή παράσταση µπορεί να χρησιµοποιεί πολυκαναλικές τεχνικές στο πλαίσιο µιας υπαίθριας συναυλίας, ενός µουσικού θεάτρου ή για αναµετάδοση: για µια ταινία συγκεκριµένες τεχνικές υιοθετούνται για τον κινηµατογράφο, ή για σπίτι (π.χ. συστήµατα home cinema). Ο χώρος της αφήγηση είναι επίσης ένα περιεχόµενο που µπορεί να ενισχυθεί µέσω πολυκαναλικών τεχνικών. Αυτό ισχύει κυρίως για αφηγήσεις του κινηµατογράφου, για παράδειγµα, η οµιλία των χαρακτήρων της ταινίας, αλλά µπορεί επίσης να εφαρµοστεί σε έργα για το θέατρο, σε ένα συνέδριο, ή να ενσωµατώσει τη φωνή µε βάση τις παρατηρήσεις σε ένα αρχαιολογικό χώρο ή µνηµείο. Για παράδειγµα, µια έκθεση µπορεί να ενισχυθεί µε τον τοπικό περιβάλλον ήχο του θορύβου του νερού, των πουλιών, του τρένου ή του µηχανήµατος. Τοπικοί φυσικοί ήχοι µπορούν επίσης να χρησιµοποιηθούν σε εκπαιδευτικές εφαρµογές. Άλλα πεδία εφαρµογής περιλαµβάνουν κονσόλες βιντεοπαιχνιδιών, προσωπικούς υπολογιστές και άλλες πλατφόρµες. Σε τέτοιες εφαρµογές, το περιεχόµενο θα είναι τυπικά συνθετικός θόρυβος, που παράγεται από τη συσκευή υπολογιστή σε αλληλεπίδραση µε το χρήστη. Σηµαντική δουλειά έχει γίνει επίσης µε ήχο surround για αυξηµένη επίγνωση της κατάστασης σε στρατιωτικές και δηµόσιας ασφάλειας εφαρµογές.

#### **3.2** ΤΥΠΟΙ ΜΕΣΩΝ ΚΑΙ ΤΕΧΝΟΛΟΓΙΩΝ

Τα εµπορικά µέσα surround ήχου περιλαµβάνουν βιντεοκασέτες, DVD και µεταδόσεις HDTV κωδικοποιούνται ως συμπιεσμένο Dolby Digital και DTS, και χωρίς απώλειες ήχου όπως DTS HD Master Audio και Dolby TrueHD σε Blu-ray Disc και HD DVD, τα οποία είναι πανομοιότυπα με το master studio. Άλλες εµπορικές µορφές περιλαµβάνουν την ανταγωνιστική DVD-Audio (DVD-A) και Super Audio CD (SACD) µορφές, και MP3 Surround. Cinema 5.1 surround µοντέλο περιλαµβάνει Dolby Digital και DTS. Το Sony Dynamic Digital Sound (SDDS) είναι µια 8-κάναλη διαµόρφωσης σινεµά η οποίο διαθέτει 5 ανεξάρτητα κανάλια ήχου σε όλη την πρόσοψη µε δύο ανεξάρτητα κανάλια surround, και ένα χαµηλής συχνότητας κανάλι εφέ. Η παραδοσιακή 7.1 surround διαµόρφωση εισάγει δύο επιπλέον πίσω ηχεία στο συµβατική 5,1 ρύθµιση, για ένα σύνολο τεσσάρων καναλιών surround και τρία µπροστινά κανάλια, για να δηµιουργήσετε ένα πιο ευρυγώνιο 360 ° ηχητικό πεδίο.

Οι περισσότερες ηχογραφήσεις surround που δηµιουργήθηκαν από τις εταιρείες παραγωγής ταινιών ή παραγωγούς βιντεοπαιχνιδιών: Ωστόσο, ορισµένες βιντεοκάµερες της αγοράς έχουν τέτοια δυνατότητα, είτε ενσωµατωµένο ή διατίθενται χωριστά. Τεχνολογίες Surround ήχου µπορούν επίσης να χρησιµοποιηθούν για τη µουσική επιτρέποντας την ανάπτυξη νέων µεθόδων της καλλιτεχνικής έκφρασης. Μετά την αποτυχία του τετραφωνικού ήχου στη δεκαετία του 1970, πολυκάναλη µουσική έχει σιγά-σιγά έχουν εκ νέου επαναεισαχθεί από το 1999 µε τη βοήθεια του SACD και DVD-Audio Μερικοί δέκτες AV, στερεοφωνικά συστήµατα και κάρτες ήχου ηλεκτρονικών υπολογιστών περιλαµβάνουν ενσωµατωµένους ψηφιακούς επεξεργαστές σήµατος και / ή επεξεργαστές ψηφιακού ήχου για την προσομοίωση ήχο surround από μια στερεοφωνική πηγή.

Το 1967, το ροκ συγκρότηµα των Pink Floyd πραγµατοποίησε για πρώτη φορά συναυλία surround ήχου στο " Games for May ", µια πολυτελή υπόθεση στο Queen Elizabeth Hall του Λονδίνου, όπου η µπάντα έκανε το ντεµπούτο του αυτοσχέδιου τετραφωνικού συστήµατος ηχείων.

#### **3.3** ∆ΗΜΙΟΥΡΓΙΑ ΗΧΟΥ **SURROUND**

Ο surround ήχος δηµιουργείται µε διάφορους τρόπους. Η πρώτη και απλούστερη µέθοδος είναι η χρήση µιας surround τεχνικής µικροφώνου, ηχογράφησης ήχου, ή / και µείξη σε surround ήχο για αναπαραγωγή σε ένα σύστηµα ήχου µε τα ηχεία που περιβάλλουν τον ακροατή για να παίξει τον ήχο από διαφορετικές κατευθύνσεις. Μια δεύτερη προσέγγιση είναι η επεξεργασία του ήχου µε ψυχοακουστικές µεθόδους εντοπισµού ήχου για να προσοµοιώσει ένα δισδιάστατο (2-D) πεδίο ήχου µε ακουστικά. Μια τρίτη προσέγγιση, µε βάση την αρχή Huygens', επιχειρεί την ανασύσταση των εγγεγραµµένων µετώπων ηχητικού πεδίου κύµατος µέσα στο χώρο ακρόασης: µία µορφή « ηχητικού ολογράµµατος ». Μια µορφή, wave field synthesis (WFS), παράγει ένα ηχητικό πεδίο µε ένα ίσο πεδίο λάθους σε όλη την περιοχή. Εµπορικά WFS συστήµατα, που κυκλοφορούν σήµερα από τις εταιρείες sonic emotion και Iosono, απαιτούν πολλά ηχεία και σηµαντική υπολογιστική ισχύ.

Η µορφή Ambisonics, επίσης, µε βάση την αρχή Huygens', δίνει µια ακριβή ανακατασκευή του ήχου στο κεντρικό σηµείο: Λιγότερο ακριβή µακριά από το κέντρο. Υπάρχουν πολλά δωρεάν και εµπορικά λογισµικά διαθέσιµα για Ambisonics, που κυριαρχεί στο µεγαλύτερο µέρος της καταναλωτικής αγοράς, ιδιαίτερα µουσικοί µε τη χρήση ηλεκτρονικής µουσικής και υπολογιστών. Επιπλέον, Ambisonics προϊόντα είναι το πρότυπο σε υλικό surround ήχοy που πωλείται από τη Meridian Αudio, Ltd. Στην απλούστερη µορφή του, Ambisonics καταναλώνει ελάχιστους πόρους, ωστόσο αυτό δεν είναι αλήθεια για τις πρόσφατες εξελίξεις, όπως η Near Field Compensated Higher Order Ambisonics. Μερικά χρόνια πριν δείχθηκε ότι, στο όριο, WFS και Ambisonics συγκλίνουν.

Τέλος, ήχος surround, µπορεί να επιτευχθεί στο επίπεδο mastering, από στερεοφωνικές πηγές, όπως µε Penteo, η οποία χρησιµοποιεί την ανάλυση Ψηφιακής Επεξεργασίας Σήµατος µιας στερεοφωνικής εγγραφής για να αναλύσει µεµονωµένους ήχους σε συστατικές θέσεις πανόραµα, και µετά τις τοποθετεί ανάλογα, σ'ένα πεντακάναλο πεδίο. Υπάρχουν, ωστόσο, περισσότεροι τρόποι για να δηµιουργήσετε surround από στερεοφωνικό, για παράδειγµα, µε τις ρουτίνες βασισµένες στο QS και SQ Quad, όπου τα όργανα ήταν στο στούντιο χωρισµένα σε 4 ηχεία. Αυτός ο τρόπος δηµιουργίας surround με ρουτίνες λογισμικού συνήθως αναφέρεται ως "upmixing".

#### **3.4** ΧΑΡΤΟΓΡΑΦΗΣΗ ΚΑΝΑΛΙΩΝ ΣΤΑ ΗΧΕΙΑ

Στις περισσότερες περιπτώσεις, τα συστήµατα ήχου surround βασίζονται στη χαρτογράφηση του κάθε καναλιού προέλευσης προς το ηχείο τους. Matrix συστήµατα ανακτούν τον αριθµό και το περιεχόµενο των καναλιών προέλευσης και τα εφαρµόζουν στα αντίστοιχα ηχεία τους. Με διακριτό περιβάλλοντα ήχο, το µέσο µετάδοσης επιτρέπει (τουλάχιστον) τον ίδιο αριθµό σταθµών προέλευσης και προορισµού: Ωστόσο, ένα-προς-ένα, κανάλι-προς-οµιλητή χαρτογράφηση δεν είναι ο µόνος τρόπος για τη µετάδοση σηµάτων ήχου surround.

Το µεταδιδόµενο σήµα µπορεί να κωδικοποιεί την πληροφορία (που ορίζει το αρχικό πεδίο ήχου), σε µεγαλύτερο ή µικρότερο βαθµό: Η surround πληροφορία ήχου καθίσταται για αναπαραγωγή από έναν αποκωδικοποιητή που παράγει τον αριθµό και τη διάταξη των καναλιών για τον αριθµό των διαθέσιµων ηχείων για αναπαραγωγή - µία καθιστά ένα ηχητικό πεδίο που παράγεται από ένα σύνολο ηχείων, κατά τρόπο ανάλογο µε απόδοση σε γραφικά ηλεκτρονικών υπολογιστών. Αυτή η κωδικοποίηση "ανεξάρτητης συσκευής αναπαραγωγής" είναι ανάλογη µε τον κωδικοποίηση και αποκωδικοποίηση του Adobe PostScript αρχείου, όπου το αρχείο περιγράφει την σελίδα, και αποδίδεται ανά την ικανότητα ανάλυσης της συσκευής εξόδου. Η Ambisonics και WFS συστήµατα χρησιµοποιούν απόδοση ήχου (audio rendering): Η Meridian Lossless Packing περιέχει στοιχεία αυτής της δυνατότητας.

# **3.5** ∆ΙΑΧΕΙΡΙΣΗ ΜΠΑΣΟΥ **– LOW FREQUENCY EFFECTS CHANNEL**

Τα surround συστήµατα αναπαραγωγής µπορούν να κάνουν χρήση διαχείρισης του µπάσου, η θεµελιώδης αρχή της οποίας είναι ότι το περιεχόµενο του µπάσου στο εισερχόµενο σήµα, ανεξάρτητα από το κανάλι, θα πρέπει να απευθύνονται µόνο σε ηχεία ικανά να το χειρίζονται, είτε αυτά είναι τα κύρια ηχεία του συστήµατος ή ένα ή περισσότερα είδη ηχείων χαµηλών συχνοτήτων που ονοµάζονται subwoofers.

Υπάρχει µια διαφορά πριν και µετά το σύστηµα διαχείρισης µπάσων. Πριν από το σύστηµα διαχείρισης µπάσου υπάρχει ένα εφέ χαµηλής συχνότητας (Low Frequency Effects LFE) κανάλι. Μετά από το σύστηµα διαχείρισης µπάσου υπάρχει ένα σήµα subwoofer. Μια κοινή παρανόηση είναι η πεποίθηση ότι το κανάλι LFE είναι το "κανάλι subwoofer". Το σύστηµα διαχείρισης µπάσων µπορεί να κατευθύνει µπάσο σε ένα ή περισσότερα subwoofer (εάν υπάρχουν) από οποιοδήποτε κανάλι, όχι µόνο από το κανάλι LFE. Επίσης, αν δεν υπάρχει ηχείο subwoofer τότε το σύστηµα διαχείρισης µπάσων µπορεί να κατευθύνει το κανάλι LFE σε ένα ή περισσότερα από τα κύρια ηχεία.

Low Frequency Effects (LFE) κανάλι

Επειδή το κανάλι χαµηλής συχνότητας εφέ απαιτεί µόνο ένα κλάσµα του εύρους ζώνης των άλλων καναλιών ήχου, αυτό αναφέρεται ως "0,1" κανάλι: Για παράδειγµα "5.1" ή "7.1".

To LFE είναι πηγή κάποιας σύγχυση στον ήχο surround. Το κανάλι LFE αναπτύχθηκε αρχικά για τη µεταφορά εξαιρετικά χαµηλών "sub-bass" κινηµατογραφικών εφέ ήχου (µε τα εµπορικά subwoofer µερικές φορές να πηγαίνουν κάτω έως 30 Hz, π.χ., το δυνατό βουητό της βροντής ή εκρήξεις) στο δικό τους κανάλι. Αυτό επέτρεπε στα θέατρα να ελέγξουντην ένταση αυτών των αποτελεσµάτων και να ταιριάζουν στο ακουστικό περιβάλλον του συγκεκριµένου κινηµατογράφου και στο ηχητικό σύστηµα αναπαραγωγής. Ο ανεξάρτητος έλεγχος των sub-bass µείωσε επίσης το πρόβληµα της παραµόρφωσης ενδοδιαµόρφωσης (intermodulation distortion) στην αναλογικής ταινίας αναπαραγωγή ήχου.

Στην αρχική υλοποίηση του κινηµατογράφου, το LFE ήταν ένα χωριστό κανάλι που τροφοδοτούταν σε ένα ή περισσότερα subwoofer. Τα συστήµατα αναπαραγωγής σπιτιού, ωστόσο, µπορεί να µην έχουν ένα ξεχωριστό subwoofer, οπότε σύγχρονοι surround αποκωδικοποιητές σπιτιού και συστήµατα περιλαµβάνουν συχνά ένα σύστηµα διαχείρισης µπάσου που επιτρέπει το µπάσο σε οποιοδήποτε κανάλι (κύριο ή LFE) να τροφοδοτείται µόνο στα ηχεία που µπορούν να χειριστούν χαµηλής συχνότητας σήµατα. Το εξέχον σηµείο εδώ είναι ότι το κανάλι LFE δεν είναι το "κανάλι subwoofer": μπορεί να μην υπάρχει subwoofer και, αν υπάρχει, μπορεί να χειρίζεται πολύ περισσότερα από µόνο εφέ.

#### **3.6** Α**MBISONICS – PanAmbio**

Ambisonics είναι μια σειρά τεχνικών καταγραφής και αναπαραγωγής που χρησιμοποιεί τεχνολογία πολυκαναλικής αναµίξεως που µπορεί να χρησιµοποιηθεί είτε ζωντανά ή στο στούντιο και το οποίο αναδηµιουργεί την ηχητικό πεδίο όπως υπήρχε στο χώρο, σε αντίθεση µε τα παραδοσιακά συστήµατα surround, τα οποία µπορούν να δηµιουργήσει µόνο ψευδαίσθηση του ηχητικού πεδίου, εάν ο ακροατής βρίσκεται σε ένα πολύ στενό γλυκό σηµείο µεταξύ ηχείων. Οποιοσδήποτε αριθµός ηχείων σε οποιαδήποτε φυσική ρύθµιση µπορεί να χρησιµοποιηθεί για να αναδηµιουργήσει ένα ηχητικό πεδίο. Με 6 ή περισσότερα ηχεία τοποθετηµένα γύρω από ένα ακροατή, ένα 3-διαστάσεων ("periphonic" ή πλήρης-σφαίρας) ηχητικό πεδίο µπορεί να παρουσιαστεί. Η Ambisonics εφευρέθηκε από τον Michael Gerzon.

Η Panor-Ambiophonic (PanAmbio) 4.0/4.1 συνδυάζει ένα στερεοφωνικό δίπολο και µια crosstalk ακύρωση µπροστά και µια δεύτερη σειρά πίσω από τον ακροατή (συνολικά τέσσερα ηχεία) για 360 ° 2D αναπαραγωγή surround. Hχογραφήσεις τεσσάρων καναλιών, ειδικά αυτές που περιέχουν binaural cues, δηµιουργούν ηχογραφήσεις speaker-binaural surround ήχου 5.1 καναλιών, συµπεριλαµβανοµένων των DVDs ταινιών, είναι συµβατές µε την ανάµιξη του περιεχοµένου του Cκαναλιού στο µπροστινό ζεύγος ηχείων. Το 6.1 µπορεί να παίξει µε την ανάµειξη SC στο πίσω ζεύγος.

#### **4 3D AUDIO**

Τα 3D εφέ ήχου είναι µια οµάδα ηχητικών εφέ που χειρίζονται την εικόνα που παράγεται από στερεοφωνικά ηχεία, ηχεία surround, συστοιχίες ηχείω ή ακουστικά. Αυτό συνεπάγεται συχνά την εικονική τοποθέτηση των πηγών ήχου οπουδήποτε στον 3 διάστατο χώρο, συµπεριλαµβανοµένων των πίσω, πάνω ή κάτω από τον ακροατή.

Υπάρχουν διάφοροι τύποι των 3D εφέ ήχου:

- Εκείνοι που διευρύνουν µόνο το στερεοφωνικό εικόνα τροποποιώντας την πληροφορία φάσης.
- Εκείνοι που µπορούν να τοποθετήσουν τους ήχους έξω από το στερεοφωνική βάση.
- Εκείνοι που περιλαµβάνουν µια πλήρη 3D προσοµοίωση.

#### **4.1** ∆ΙΑΠΛΑΤΥΝΣΗ **STEREO**

∆ιαπλάτυνση της στερεοφωνικής εικόνας µπορεί να επιτευχθεί µε χειρισµό της σχέσης του κεντρικού σήµατος Μ και του πλευρικού σήµατος S: Μ = {(L + R) / 2}, S = {(L - R) / 2}. Ένα θετικό μέρος του πλευρικού σήματος S τώρα τροφοδοτείται μέσα στο αριστερό κανάλι και ένα τμήμα με ανεστραµµένη τη φάση του στο δεξί κανάλι. Μερικά boomboxes διαθέτουν µια τέτοια διαδικασία.

Ένας άλλος τρόπος να εξετάσουµε αυτό το ίδιο αποτέλεσµα, χωρίς προέκταση ενός κεντρικού και πλευρικού σήµατος από τα αριστερά και δεξιά σήµατα, είναι να προσθέσετε απλά το αριστερό σήµα, ελαφρώς εξασθενηµένο και µε ανεστραµµένη φάση, στο δεξί κανάλι και αντίστροφα. Λαµβάνοντας αυτό ένα βήµα παραπέρα, µια µικρή καθυστέρηση (20-100ms) µπορεί να προστεθεί στο ανεστραµµένο σήµα πριν από την ανάµιξη του µε το αρχικό για έξοδο, προσθέτοντας µια µικρή αντήχηση στο αποτέλεσµα.

# **4.2 COMPLETE 3D POSITIONAL AUDIO**

Η 3D προσοµοίωση είναι η πιο προηγµένη οµάδα των 3D εφέ ήχου. Χρησιµοποιώντας λειτουργίες µεταφοράς κεφαλής και αντήχηση, οι αλλαγές του ήχου στην πορεία του από την πηγή (συµπεριλαµβανοµένων των ανακλάσεων στους τοίχους και τα πατώµατα) στο αυτί του ακροατή µπορεί να προσοµοιωθεί. Αυτές οι επιδράσεις περιλαµβάνουν τον εντοπισµό των πηγών ήχου πίσω, πάνω και κάτω από τον ακροατή.

Μερικές 3D τεχνολογίες µετατρέπουν επίσης binaural ηχογραφήσεις σε στερεοφωνικές ηχογραφήσεις. MorrowSoundTrue3D µετατρέπει binaural, στερεοφωνικό, 5,1 και άλλες µορφές σε 8,1 µονή και πολλαπλή ζώνη 3D εµπειρία ήχου σε πραγµατικό χρόνο.

3D εφέ ήχου Θέσης εµφανίστηκε στη δεκαετία του 1990 σε PC και κονσόλες παιχνιδιών. Ως µέσο, διαδραστικά παιχνίδια θα επωφεληθούν ίσως περισσότερο από κάθε άλλο. Ωστόσο, αν και κάποιες τεχνολογίες φαίνεται να λειτουργούν καλύτερα από άλλες, 3D ήχος στα παιχνίδια εξακολουθεί να αναπαράγεται µε ακρίβεια συνήθως µόνο µέσω των ακουστικών.

Τεχνικές 3D ήχου έχουν επίσης ενσωµατωθεί στη µουσική και στη µουσική βίντεοπαιχνιδιών. Το ερευνητικό έργο Audioscape, παρέχει στους µουσικούς ένα real-time 3D οπτικοακουστικό περιβάλλον συγγραφής και απόδοσης περιεχοµένου, κατάλληλο για χρήση σε ζωντανές εφαρµογές.

Ένα site µε κινούµενα σχέδια και θεωρία του συστήµατος µε τη χρήση του HRTF για τη δηµιουργία 3D ήχου: ISVR Εικονική Ακουστική.

Η αληθινή αναπαράσταση του επιπέδου ανύψωσης για την αναπαραγωγή 3D σε ηχείο κατέστη δυνατή από την Ambisonics και Wave field synthesis Principle, MorrowSound True3D και A & G 3D-EST.

# **4.3** ΠΡΟΤΕΡΑΙΟΤΗΤΑ ΗΧΟΥ

Εάν το πρόγραµµα περιήγησης αναπαραγωγής δεν έχει τους πόρους για να παίξει όλους τους ενεργές ήχους, συνιστάται ότι το πρόγραµµα ταξινοµεί τους ενεργούς ήχους σε µια λίστα χρησιµοποιώντας τα ακόλουθα είδη µε τη σειρά:

 φθίνουσα προτεραιότητα για ήχους µε προτεραιότητα > 0,5, αύξηση (τώρα-startTime) µείωση της έντασης στη θέση θεατή (ένταση × "εξασθένηση της έντασης")

 όπου προτεραιότητα είναι το πεδίο προτεραιότητας του κόµβου Sound, που τώρα αντιπροσωπεύει τον τρέχοντα χρόνο, startTime είναι το startTime πεδίο του κόµβου της ηχητικής πηγής που καθορίζεται στο πεδίο πηγής, και "εξασθένηση της έντασης» αναφέρεται στον πολλαπλασιαστή έντασης που προέρχονται από το γραµµικό ramp εξασθένησης ντεσιµπέλ µεταξύ εσωτερικού και εξωτερικού ελλειψοειδούς.

Είναι σηµαντικό το βασικό είδος 2 να χρησιµοποιείται για ήχους υψηλής προτεραιότητα (event και cue), ώστε νέα cues να ακούγονται ακόµα και όταν το πρόγραµµα αναπαραγωγής είναι "γεµάτο" από τρέχοντες ενεργούς ήχους υψηλής προτεραιότητας. Το 2<sup>ο</sup> είδος ταξινόµησης δεν πρέπει να χρησιµοποιείται για ήχους συνήθους προτεραιότητας, έτσι επιλογή µεταξύ τους θα βασίζεται στο 3 ο είδος ταξινόµησης (ένταση στη θέση του παρατηρητή).

Το πρόγραµµα αναπαραγωγής θα παίξει όσους ήχους µπορεί, από την αρχή αυτής της ταξινοµηµένης λίστας, δεδοµένων των διαθέσιµων πόρων και επιτρεπτής καθυστέρησης µεταξύ της απόδοσης. Στα περισσότερα συστήµατα, οι πόροι που διατίθενται για MIDI streams είναι διαφορετικοί από εκείνους για το ήχους δειγµάτων, έτσι µπορεί να είναι κερδοφοόρο να διατηρήσει µια ξεχωριστή λίστα για να χειριστεί δεδοµένα MIDI.

#### **4.4** ΕΞΑΣΘΕΝΗΣΗ ΗΧΟΥ ΚΑΙ **SPATIALIZATION**

Προκειµένου να δηµιουργηθεί µία γραµµική µείωση στην ένταση καθώς ο θεατής κινείται από το εσωτερικό προς το εξωτερικό ελλειψοειδές του ήχου, η εξασθένηση πρέπει να βασίζεται σε ένα γραµµικό ramp ντεσιµπέλ. Για να κάνετε η πτώση συνεπής σε όλα τα προγράµµατα αναπαραγωγής, το ramp ντεσιµπέλ πρέπει να κυµαίνεται από 0 dB στο ελάχιστο ελλειψοειδές έως -20 dB στο εξωτερικό ελλειψοειδές. Οι κόµβοι sound µε ένα εξωτερικό ελλειψοειδές, που είναι δέκα φορές µεγαλύτερο από το ελάχιστο θα εµφανιστεί το αντίστροφο τετράγωνο της έντασης πτώσης (drop-off) που προσεγγίζει εξασθένηση του ήχου σε περιβάλλον χωρίς ηχώ.

Τα προγράµµατα αναπαραγωγής µπορούν να υποστηρίξουν χωρικό εντοπισµό των ήχων των οποίων ο χωρικός τοµέας είναι TRUE, καθώς και οι βασικές βιβλιοθήκες τους θα το επιτρέψουν.

Προγράµµατα αναπαραγωγής θα υποστηρίζουν τουλάχιστον στερεοφωνικό panning των µη-MIDI ήχων µε βάση τη γωνία µεταξύ του θεατή και της πηγής. Η γωνία αυτή λαµβάνεται µε την προβολή της θέσης ήχου (σε παγκόσµιο χώρο) επάνω στο επίπεδο ΧΖ του θεατή. Προσδιορίζεται η γωνία µεταξύ του άξονα Ζ και του διανύσµατος από το θεατή στη µετασχηµατισµένη θέση, και εκχωρείται µια τιµή pan στην περιοχή [0.0, 1.0], όπως απεικονίζεται στην Εικόνα 1. ∆εδοµένης αυτής της pan αξίας, τα επίπεδα αριστερού και δεξιού καναλιού µπορούν να ληφθούν χρησιµοποιώντας τις ακόλουθες εξισώσεις:

leftPanFactor  $= 1 - pan2$ rightPanFactor =  $1 - (1 - pan) 2$ 

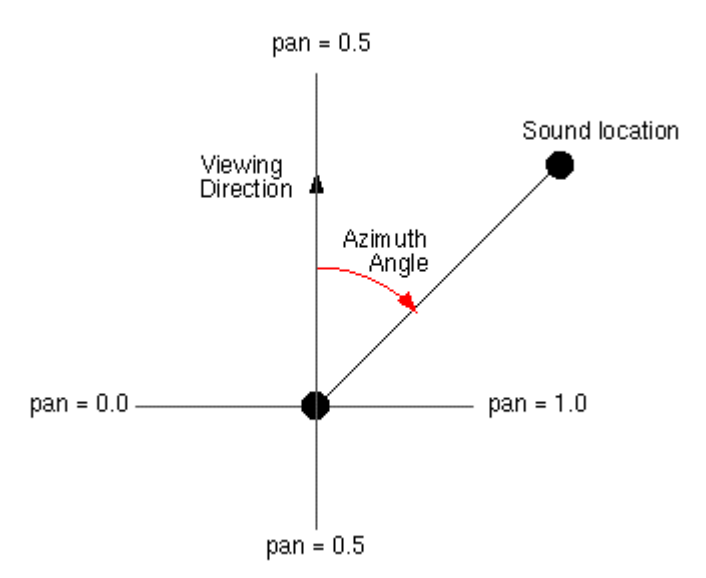

Εικόνα **1 : Stereo Panning** 

 Χρησιµοποιώντας την τεχνική αυτή, η ένταση του ήχου τροποποιείται από την τιµή πεδίου έντασης, και µετά από εξασθένηση λόγω απόστασης για να ληφθεί η unspatialized έξοδος ήχου. Οι τιµές στην unspatialized έξοδο ήχου στη συνέχεια κλιµακώνονται από το leftPanFactor και rightPanFactor για να προσδιοριστούν τα τελικά αριστερά και δεξιά σήµατα εξόδου. Η χρήση των πιο εξελιγµένων τεχνικών εντοπισµού ενθαρρύνεται, αλλά δεν απαιτείται.

## **4.5 AUDIO CLIP**

Ένας κόµβος AudioClip καθορίζει δεδοµένα ήχου που µπορούν να αναφερθούν από κόµβους Sound.

Το πεδίο περιγραφής καθορίζει µια περιγραφή κειµένου της πηγής ήχου. Ένα πρόγραµµα αναπαραγωγής δεν απαιτείται να εµφανίσει το πεδίο περιγραφής, αλλά µπορεί να επιλεχθεί να γίνει εκτός από την αναπαραγωγή του ήχου.

Το πεδίο url διευκρινίζει τη διεύθυνση URL από την οποία ο ήχος φορτώνεται. Τα προγράµµατα αναπαραγωγής πρέπει να υποστηρίζουν τουλάχιστον τη wavefile µορφή σε ασυµπίεστη µορφή PCM. Συνιστάται, επίσης, τα προγράµµατα αναπαραγωγής να υποστηρίζουν το αρχείο τύπου MIDI 1 μορφή ήχου και τη MP3 συμπιεσμένη μορφή. Τα αρχεία MIDI υποτίθεται ότι χρησιμοποιούν το General MIDI patch set. 9.2.1. ∆ιευθύνσεις URL περιέχουν λεπτοµέρειες σχετικά µε το πεδίο url.

#### **4.6 SOUND NODE**

Ο κόµβος ήχου καθορίζει τη χωρική παρουσίαση του ήχου σε µία 3D σκηνή. Ο ήχος βρίσκεται σε ένα σηµείο στο τοπικό σύστηµα συντεταγµένων και εκπέµπει ήχο σε µια ελλειπτική τροχιά (που ορίζεται από δύο ελλειψοειδή). Τα ελλειψοειδή είναι προσανατολισµένα σε µια κατεύθυνση που καθορίζεται από το πεδίο κατεύθυνσης. Το σχήµα των ελλειψοειδών µπορεί να τροποποιηθεί για να παρέχει περισσότερο ή λιγότερο κατευθυντική εστίαση από τη θέση του ήχου.

Το πεδίο πηγής διευκρινίζει την πηγή ήχου για τον κόµβο ήχου. Αν το πεδίο πηγής δεν έχει καθοριστεί, ο κόµβος ήχου δεν θα εκπέµπει ήχο. Το πεδίο πηγής καθορίζει είτε ένα κόµβο AudioClip ή έναν κόµβο MovieTexture. Αν ένας κόµβος MovieTexture καθορίζεται ως πηγή ήχου, η MovieTexture αναφέρεται σε µια µορφή αρχείου που υποστηρίζει ήχο (ΠΑΡΑ∆ΕΙΓΜΑ MPEG-1Systems).

Το πεδίο έντασης ρυθµίζει την ένταση του ήχου (ντεσιµπέλ) που εκπέµπεται από τον κόµβο ήχου. Το πεδίο έντασης έχει µια τιµή που κυµαίνεται 0.0 έως 1.0 και καθορίζει ένα στοιχείο το οποίο θα πρέπει να χρησιμοποιείται για την κλιμάκωση των κανονικοποιημένων δεδομένων της ηχητικής πηγής κατά τη διάρκεια της αναπαραγωγής. Ένας κόµβος ήχου µε ένταση 1.0 εκπέµπει ήχο µε τη µέγιστη έντασή του (πριν από την εξασθένηση), και ένας κόµβος ήχου µε ένταση 0.0 δεν εκπέµπει κανένα ήχο. Μεταξύ αυτών των τιµών, η ένταση θα πρέπει να αυξηθεί γραµµικά από µια αλλαγή -20 dB που πλησιάζει µια ένταση 0.0 σε µια µεταβολή 0 dB σε µία ένταση 1.0.

Το πεδίο προτεραιότητας παρέχει µια βοήθεια για το πρόγραµµα αναπαραγωγής για να επιλέξει τον ήχο τον οποίο θα παίξει, όταν υπάρχουν περισσότεροι ενεργοί κόµβοι ήχου από ό, τι µπορεί να παιχτεί ταυτόχρονα είτε λόγω περιορισµένων πόρων του συστήµατος ή του φορτίου του συστήµατος.

Το πεδίο τοποθεσίας καθορίζει τη θέση του ποµπού του ήχου στο τοπικό σύστηµα συντεταγµένων. Η έξοδος ενός κόµβου ήχου ακούγεται µόνο αν είναι µέρος της σκηνής.

Ο κόµβος ήχου έχει ένα εσωτερικό ελλειψοειδές που ορίζει έναν όγκο του χώρου στον οποίο η µέγιστη στάθµη του ήχου οριοθετείται. Μέσα σε αυτό το ελλειψοειδές, τα κανονικοποιηµένα δεδοµένα δείγµατος κλιµακώνονται από το πεδίο έντασης και δεν υπάρχει καµία εξασθένηση. Το εσωτερικό ελλειψοειδές ορίζεται από την επέκταση του διανύσµατος της κατεύθυνσης µέσω της θέσης. Τα πεδία minBack και minFront προσδιορίζουν αποστάσεις πίσω και µπροστά από τη θέση κατά µήκος του διανύσµατος διεύθυνσης αντίστοιχα. Το εσωτερικό ελλειψοειδές έχει µία από τις εστίες του στη θέση (η δεύτερη εστία είναι σιωπηλή) και τέµνει το διάνυσµα κατεύθυνσης στο minBack και minFront.

Ο κόµβος ήχου έχει ένα εξωτερικό ελλειψοειδές που ορίζει ένα όγκο του χώρου που περιβάλλει την ακουστικότητα του ήχου. ∆εν υπάρχει ήχος που µπορεί να ακουστεί έξω από αυτό το εξωτερικό ελλειψοειδές. Το εξωτερικό ελλειψοειδές ορίζεται από την επέκταση του διανύσµατος κατεύθυνσης µέσω της θέσης. Τα πεδία maxBack και maxFront προσδιορίζουν αποστάσεις πίσω και µπροστά από τη θέση κατά µήκος του διανύσµατος διεύθυνσης αντίστοιχα. Το εξωτερικό ελλειψοειδές έχει µία από τις εστίες του στη θέση (η δεύτερη εστία είναι σιωπηλή) και τέµνει το διάνυσµα κατεύθυνσης στο maxBack και maxFront.

Τα minFront, maxFront, minBack και maxBack πεδία ορίζονται σε τοπικές συντεταγµένες και πρέπει να είναι µεγαλύτερες ή ίσες µε το µηδέν. Το πεδίο minBack πρέπει να είναι µικρότερο ή ίσο µε το maxBack, και το minFront πρέπει να είναι µικρότερο από ή ίσο µε το maxFront. Οι παράµετροι του ελλειψοειδούς ορίζονται στο τοπικό σύστηµα συντεταγµένων, αλλά η γεωµετρία των ελλειψοειδών επηρεάζεται από τους µετασχηµατισµούς.

Μεταξύ των δύο ελλειψοειδών, θα υπάρχει µια γραµµική ramp εξασθένησης σε ένταση, από 0 dB στο ελάχιστο ελλειψοειδές έως -20 dB στο µέγιστο ελλειψοειδές:

Εξασθένηση(attenuation) = -20 × (d '/ d ")

όπου d ' είναι η απόσταση κατά µήκος του διανύσµατος θέσης-προς-θεατή, µετρούµενο από το µετασχηµατισµένο ελάχιστο όριο ελλειψοειδούς προς το θεατή, και d" είναι η απόσταση κατά µήκος του διανύσµατος θέσης-προς-θεατής από το µετασχηµατισµένο ελάχιστο όριο ελλειψοειδούς προς το µετασχηµατισµένο µέγιστο όριο ελλειψοειδούς (βλέπε Εικόνα 2).

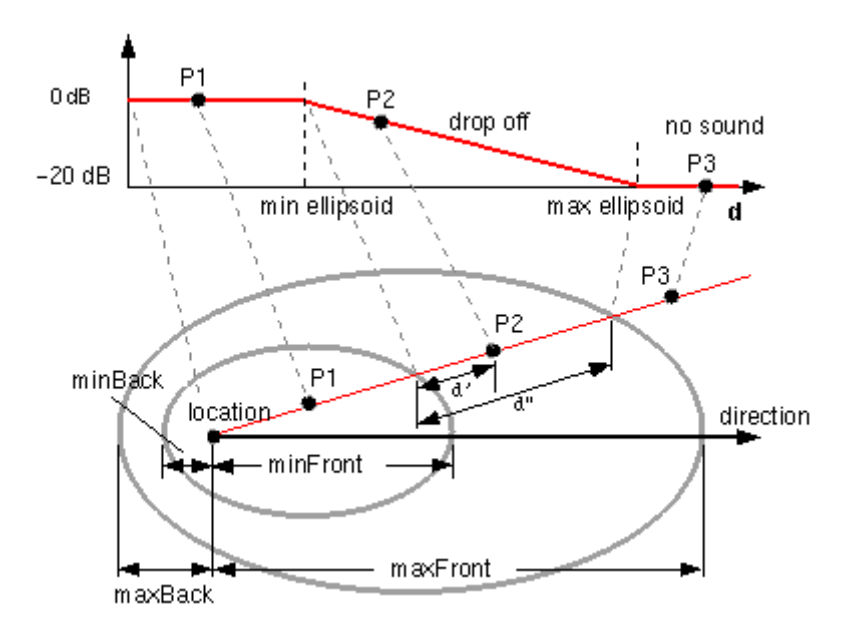

Εικόνα **2 :** Γεωµετρία Κόµβου Ήχου

Το πεδίο spatialize καθορίζει αν ο ήχος γίνεται αντιληπτός ως κατευθυνσιακά τοποθετηµένος σε σχέση µε τον θεατή. Εάν το πεδίο spatialize είναι TRUE και ο θεατής βρίσκεται µεταξύ του µετασχηµατισµένου εσωτερικού και του εξωτερικού ελλειψοειδούς, η κατεύθυνση του θεατή και η σχετική θέση του κόµβου ήχου θα πρέπει να ληφθούν υπόψη κατά την αναπαραγωγή. Αν το πεδίο spatialize είναι FALSE, τα αποτελέσµατα κατεύθυνσης αγνοούνται, αλλά οι ελλειψοειδές διαστάσεις και η ένταση θα επηρεάσουν ακόµα την ένταση του ήχου. Αν η ηχητική πηγή είναι πολλαπλών καναλιών (για παράδειγµα στερεοφωνική), η πηγή διατηρεί διαχωρισµό των καναλιών της κατά τη διάρκεια της αναπαραγωγής.

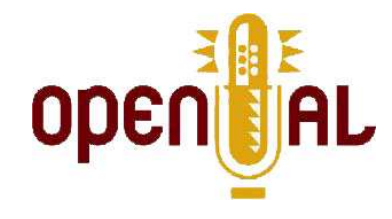

# **5 OPEN AL**

Το OpenAL (Open Audio Library) είναι ένα cross-platform API ήχου. Είναι σχεδιασµένο για την αποτελεσµατική απόδοση του πολυκάναλου τρισδιάστατου στο χώρο ήχου. Το στυλ της διεπαφής και οι συµβάσεις του επίτηδες µοιάζουν µε αυτά του OpenGL. Οι πρώτες εκδόσεις του πλαισίου εργασίας ήταν λογισµικό ανοιχτού κώδικα, αλλά οι µεταγενέστερες αναθεωρήσεις είναι ιδιόκτητες.

## **5.1** ∆ΟΜΗ ΚΑΙ ΛΕΙΤΟΥΡΓΙΚΟΤΗΤΑ ΤΟΥ **API**

Η γενική λειτουργικότητα του OpenAL είναι κωδικοποιηµένη σε αντικείµενα πηγής (source objects), ρυθµιστικά ήχου (audio buffers) και ένα µόνο ακροατή. Ένα αντικείµενο πηγής περιλαµβάνει ένα δείκτη προς ένα ρυθµιστικό (buffer), την ταχύτητα, τη θέση και την κατεύθυνση του ήχου και την ένταση του ήχου. Το αντικείµενο του ακροατή περιέχει την ταχύτητα, τη θέση και την κατεύθυνση του ακροατή και τη γενική ένταση όλου του ήχου. Οι buffers περιέχουν δεδοµένα ήχου σε µορφή PCM, είτε 8 ή 16-bit, είτε σε µονοφωνική ή στερεοφωνική µορφή. Η µηχανή απόδοσης εκτελεί όλους τους απαραίτητους υπολογισµούς όσον αφορά την εξασθένηση λόγω απόσταση, φαινόµενο Doppler, κλπ.

Όταν αρχικοποιείται η OpenAL, τουλάχιστον µία συσκευή πρέπει να ανοίξει. Εντός της εν λόγω συσκευής, τουλάχιστον ένα πλαίσιο (context) θα δηµιουργηθεί. Στο πλαίσιο αυτό, ένα αντικείµενο ακροατή υποδηλώνεται, και ένα πλήθος αντικειµένων πηγής (sources) µπορούν να δηµιουργηθούν. Κάθε πηγή µπορεί να έχει ένα ή περισσότερα αντικείµενα ρυθµιστικά (buffers) που επισυνάπτονται σε αυτήν. Ρυθµιστικά αντικείµενα δεν αποτελούν µέρος του ενός συγκεκριµένου πλαισίου - µοιράζονται ανάµεσα σε όλα τα πλαίσια σε µία συσκευή.

Το καθαρό αποτέλεσµα όλων αυτών για τον τελικό χρήστη είναι ότι σε µία κατάλληλα γραµµένη OpenAL εφαρµογή, οι ήχοι συµπεριφέρονται αρκετά φυσικά καθώς ο χρήστης κινείται διαµέσου του τρισδιάστατου χώρου του εικονικού κόσµου. Από την πλευρά του προγραµµατιστή, πολύ λίγη πρόσθετη εργασία απαιτείται για να συµβεί αυτό σε µια υπάρχουσα βάση OpenGL 3D γραφική εφαρµογή.

Σε αντίθεση µε την προδιαγραφή OpenGL, η OpenAL προδιαγραφή περιλαµβάνει δύο τµήµατα του API: ο πυρήνας που αποτελείται από τις πραγµατικές κλήσεις λειτουργία OpenAL, και το ALC (Audio Library Context) API το οποίο χρησιµοποιείται για τη διαχείριση πλαισίων απόδοσης, τη χρήση των πόρων και κλείδωµα κατά έναν ανεξάρτητης πλατφόρµας τρόπο. Υπάρχει, επίσης, μία «ALUT» βιβλιοθήκη που παρέγει ανώτερες «βολικές» λειτουργίες - ακριβώς ανάλογη με τη «GLUT» του OpenGL.

Με σκοπό να παρέχει πρόσθετη λειτουργικότητα στο µέλλον, η OpenAL χρησιµοποιεί έναν µηχανισµό επέκτασης. Μεµονωµένοι πωλητές είναι έτσι σε θέση να συµπεριλάβουν τις δικές τους επεκτάσεις σε διανοµές OpenAL, συνήθως για το σκοπό της έκθεσης πρόσθετης λειτουργικότητας σε ιδιόκτητο εξοπλισµό τους. Οι επεκτάσεις µπορούν να προωθηθούν µε ARB (Αrchitecture Review Board) κατάσταση, υποδεικνύοντας μία πρότυπη επέκταση η οποία θα διατηρηθεί για προς τα πίσω συµβατότητα. Οι επεκτάσεις ARB έχουν την προοπτική να προστεθούν στο ΑΡΙ του πυρήνα µετά από ένα χρονικό διάστηµα.

Για προηγµένη ψηφιακή επεξεργασία σήµατος και hardware-accelerated ηχητικά εφέ, µπορούν να χρησιµοποιηθούν το EFX (Effects Extension) ή environmental audio extensions (EAX).

# **5.2** ΜΕΙΟΝΕΚΤΗΜΑΤΑ

 Το ενιαίο µοντέλο ακροατή σε OpenAL είναι προσαρµοσµένη σε ένα µόνο χρήστη και δεν είναι κατάλληλο για την τεχνητή νοηµοσύνη ή ροµπότ ή πολλούς συµµετέχοντες σε µουσικές παραστάσεις. Σε αυτές τις περιπτώσεις ένα µοντέλο πολλαπλών ακροατών απαιτείται. Η OpenAL αποτυγχάνει επίσης να ληφθούν υπόψη οι καθυστερήσεις διάδοσης ήχου (η ταχύτητα του ήχου χρησιµοποιείται για την επίδραση του εφφέ Doppler µόνο). Η απόσταση από µία πηγή ήχου µεταφράζεται µόνο σε ένα αποτέλεσµα πλάτους (εξασθένησης) και όχι µια καθυστέρηση. Ως εκ τούτου η OpenAL δεν µπορεί να χρησιµοποιηθεί για τη διαφορά χρόνου των υπολογισµών άφιξης, εκτός εάν µπορείτε να γράψετε µόνοι σας αυτήν τη λειτουργικότητα.

# **5.3** ΦΟΡΗΤΟΤΗΤΑ

Το API είναι διαθέσιµο στις ακόλουθες πλατφόρµες:

- Λειτουργικά συστήµατα :
	- AmigaOS 3.x
	- BSD
	- Linux, για OSS και ALSA backends
	- iOS
	- IRIX
	- Mac OS 8/9
	- Mac OS X
	- Microsoft Windows
	- MorphOS
	- OpenBSD
	- BlackBerry PlayBook
	- Solaris
- Κονσόλες βίντεο παιχνιδιών:
	- Xbox
	- Xbox 360
- Φορητές κονσόλες παιχνιδιών:
	- PlayStation Portable

# **6** Η ΕΦΑΡΜΟΓΗ ΜΑΣ **(AUDIO PLAYER)**

Η εφαρµογή µας αποτελείται από τα εξής δοµικά στοιχεία:

- Open, play, stop buttons
- 5 jCheckBoxes, 4 για τον προσδιορισµό ηχείου αναπαραγωγής και 1 για ενεργοποίηση/απενεργοποίηση looping (επανάληψης του ήχου)
- 5 jSliders, 3 για τον προσδιορισµό της θέσης αναπαραγωγής του ήχου στους 3 άξονες x,y,z, 1 slider για αυξοµείωση της έντασης και 1 για την αυξοµείωση του τόνου (pitch).
- 1 jTextArea όπου αναφέρονται οι κινήσεις του χρήστη

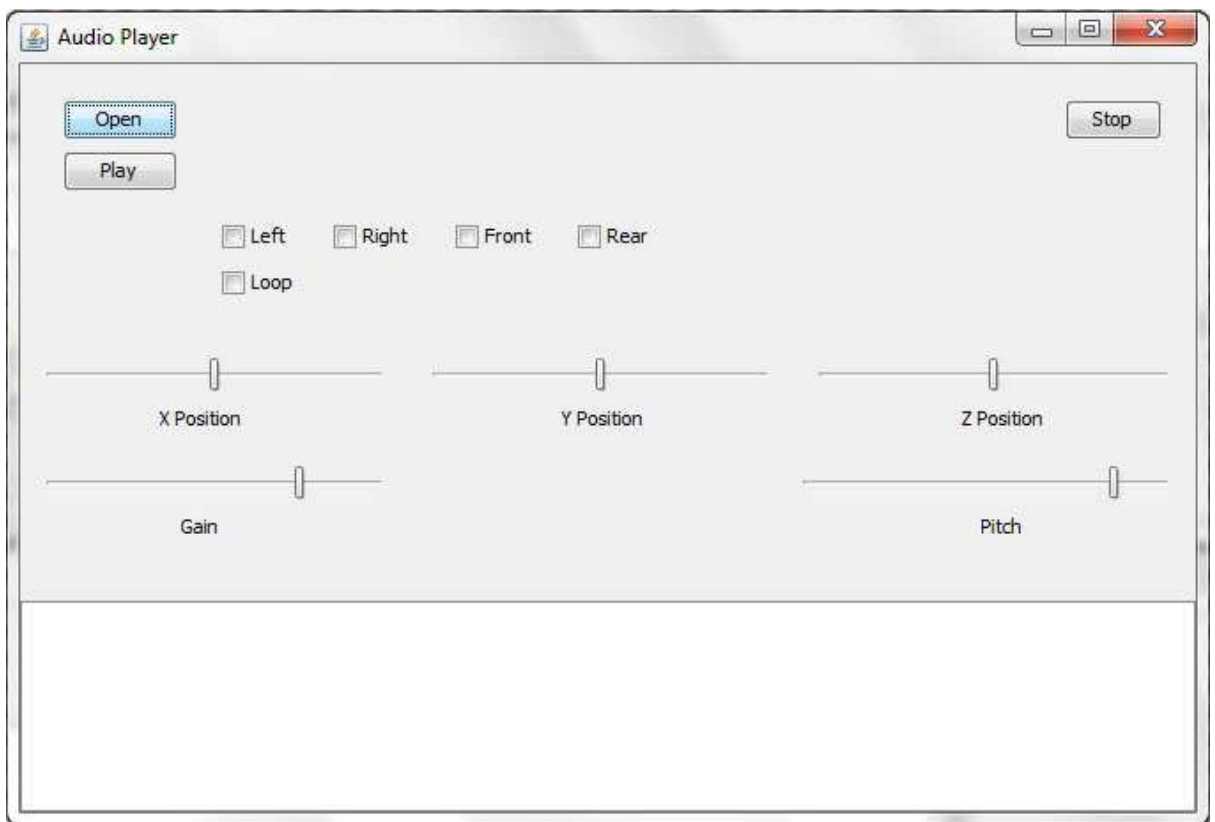

Εικόνα **3 : Audio Player** 

# **6.1 JFILECHOOSER**

Πατώντας το openButton ανοίγουµε ένα καινούριο παράθυρο του filechooser ο οποίος έχει οριστεί στον constructor της κλάσης µας.

```
public Audioplayer() {//Create a file chooser
     fc = new JFileChooser();
      fc.addChoosableFileFilter(new SoundFilter());
      fc.setAcceptAllFileFilterUsed(false);
      initComponents();
   }
```
# Ορισµός του **filechooser**

Εδώ, εκτός απ'τη δηµιουργία του filechooser µας, βλέπουµε πως ορίζουµε τι τύπου αρχεία θα ανοίγει, χρησιµοποιώντας την addChoosableFileFilter, η οποία καλεί τη SoundFilter, στην οποία γίνεται η επιλογή του τύπου αρχείου. Επίσης απενεργοποιούµε τη δυνατότητα να µας δείχνει όλων των τύπων τα αρχεία το openDialog µας κάνοντας setAcceptAllFileFilterUsed(false);

```
 private void 
openButtonActionPerformed(java.awt.event.ActionEvent evt) 
{ 
    int returnVal = fc.showOpenDialog(Audioplayer.this);
 ...
}
```
Άνοιγµα καινούριου παραθύρου **filechooser** 

```
public class SoundFilter extends FileFilter {
public boolean accept(File f) {
      if (f.isDirectory()) {return true;} 
String extension = Utils.getExtension(f);
      if (extension != null) {
         if (extension.equals(Utils.wav)) {
              return true;
         } else {
           return false;
         }
      }
      return false;
   } 
   public String getDescription() {
      return ".wav";
   }
}
```
 **SoundFilter.java** 

Μ'αυτόν τον τρόπο παίρνουµε ως όρισµα το αρχείο που θέλουµε να φορτώσουµε για αναπαραγωγή και το τυπώνουµε στο jTextArea µας.

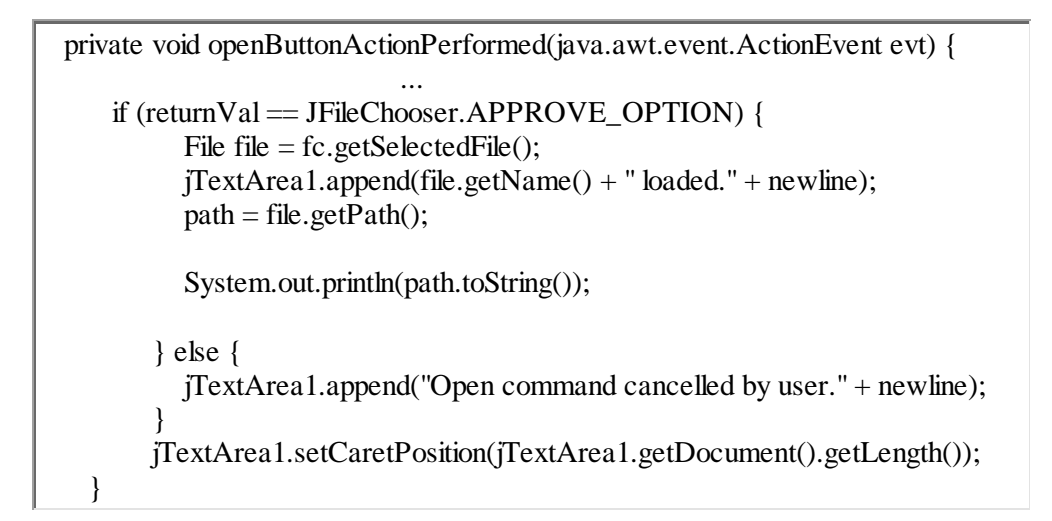

# Αρχικοποίηση του αρχείου

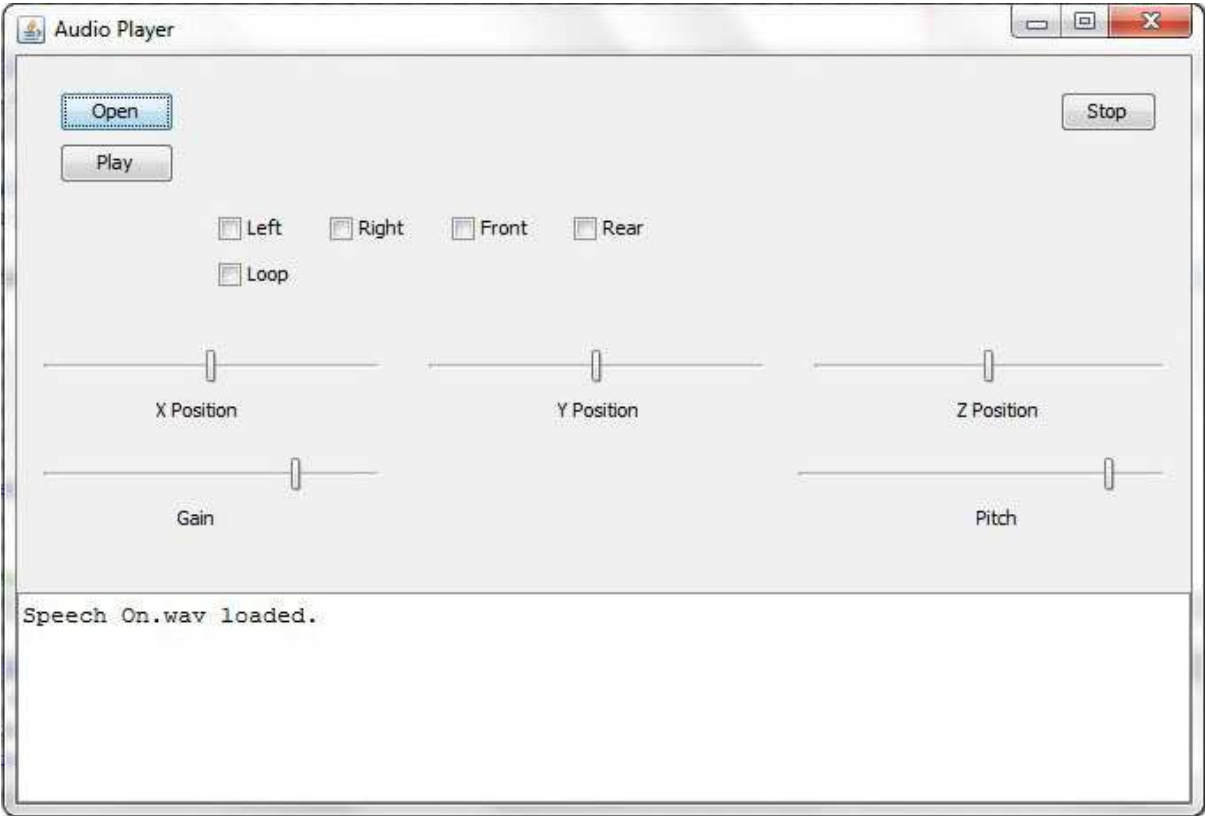

Εικόνα **4 :** Τυπώνουµε το αρχείο που φορτώσαµε

# **6.2 PLAY, STOP BUTTON**

Πατώντας το playButton τρέχουµε ένα thread, το οποίο έχουµε ορίσει στα αντικείµενα της κλάσης µας και είναι τύπου PlayThread.

public class Audioplayer extends javax.swing.JFrame { ...PlayThread thread  $=$  new PlayThread();...}

Ορισµός **thread** 

 **private void playButtonActionPerformed(java.awt.event.ActionEvent evt) { thread.start(); }** 

#### Ξεκίνηµα **Thread**

Στο thread µας ανοίγουµε µια συσκευή OpenAL και ορίζουµε µια πηγή που παίρνει ως όρισµα το path του αρχείου που θέλουµε να αναπαράγουµε. Το path έχει αρχικοποιηθεί κι όλας από το openButton. Με τον ορισµό του thread αντικειµένου µας µπορούµε να καλούµε τις µεθόδους της ηχητικής πηγής (thread.source.stop, thread.source.setPosition κτλ). Έτσι έχουµε φορτώσει το αρχείο µας και είναι έτοιµο για αναπαραγωγή.

Τώρα µπορούµε να αναπαράγουµε το αρχείο, να ελέγξουµε τη θέση της ηχητικής πηγής (setPosition(float x,float y,float z)), την ένταση (setGain()), το pitch (setPitch()).

```
public class PlayThread extends Thread{
   Source source;
   private Component frame;
   private int i;
   //private Buffer j;
   public PlayThread() {
 super();
   }
    public void run() {
      try {
        if (Audioplayer.path==null){
        JOptionPane.showMessageDialog(frame, "Select a file first.");
        }
   OpenAL openal = new OpenAL(); 
   source = openal.createSource(new File(Audioplayer.path));
   System.out.println(source.toString());
   source.play();
   source.setGain(0.75f); // 75% volume
   source.setPitch(0.85f); // 85% of the original pitch
   source.setPosition(0, 0, 0); // -1 means 1 unit to the left
   source.setLooping(false); // Loop the sound effect
   //j=source.getBuffer();
   //System.out.println(j);
   for (i=1;i<=10000;i++){
      Thread.sleep(1); // Wait for 10 seconds
   }
   //Thread.sleep(10000); // Wait for 10 seconds
   source.close();
   openal.close();
      } catch (InterruptedException ex) {
        Logger.getLogger(PlayThread.class.getName()).log(Level.SEVERE, null, 
ex);
      } catch (IOException ex) {
        Logger.getLogger(PlayThread.class.getName()).log(Level.SEVERE, null, 
ex);
      } catch (UnsupportedAudioFileException ex) {
        Logger.getLogger(PlayThread.class.getName()).log(Level.SEVERE, null, 
ex);
      } catch (ALException ex) {
        Logger.getLogger(PlayThread.class.getName()).log(Level.SEVERE, null, 
ex);
      }
    }
}
```
Πατώντας το stopButton κλείνουμε την πηγή και την OpenAL συσκευή που είχαμε ανοίξει µε το playButton.

```
 private void 
stopButtonActionPerformed(java.awt.event.ActionEvent evt) 
{ 
         thread.source.close();
         openal.close();
   }
```
**Stop Button** 

# **6.3 X, Y,** Ζ **POSITION**

Κατά τη διάρκεια της αναπαραγωγής ενεργοποιείται η δυνατότητα επιλογής του ηχείου αναπαραγωγής και ενεργοποίησης/απενεργοποίησης του looping (επανάληψης του ήχου).

Χρησιµοποιούµε γι'αυτό τη συνάρτηση setPosition(float x,float y,float z),στο ItemEvent των checkboxes left, right, front, rear, όπου ο κάθε float αριθμός μας δείχνει πόσες μονάδες δεξιά ή αριστερά (x άξονας), µπρος ή πίσω (y άξονας), αναλόγως το πρόσηµο, θα είναι µετακινηµένη η θέση της ηχητικής πηγής. Έτσι έχουµε :

```
private void jCheckBox1ItemStateChanged(java.awt.event.ItemEvent evt) { 
       Object sourceBox = evt.getItemSelectable():
        thread.source.setPosition(-2f, 0, 0);
       if (evt.getStateChange() = ItemEvent.DESELECTED) {
          thread.source.setPosition(0, 0, 0);
        }
```
# **setPosition to the Left**

όπου µε την εντολή thread.source.setPosition(-2f, 0, 0); µετακινούµε την ηχητική πηγή 2 µονάδες προς τα αριστερά στον άξονα του x.

```
 private void jCheckBox3ItemStateChanged(java.awt.event.ItemEvent evt) { 
       Object sourceBox = evt.getItemSelectable();
        thread.source.setPosition(2f, 0, 0);
       if (evt.getStateChange() = ItemEvent.DESELECTED) {
          thread.source.setPosition(0, 0, 0);
        }
```
Αντίστοιχα με την εντολή thread.source.setPosition(2f, 0, 0); μετακινούμε την ηχητική πηγή 2 µονάδες προς τα δεξιά στον άξονα του x.

Με τον ίδιο τρόπο µετακινούµε την πηγή στους άξονες y και z

```
private void jCheckBox4ItemStateChanged(java.awt.event.ItemEvent evt) { 
       Object sourceBox = evt.getItemSelectable(); thread.source.setPosition(0, 2f, 0);
        if (evt.getStateChange() == ItemEvent.DESELECTED) {
          thread.source.setPosition(0, 0, 0);
        }
```
# **setPosition to the Front**

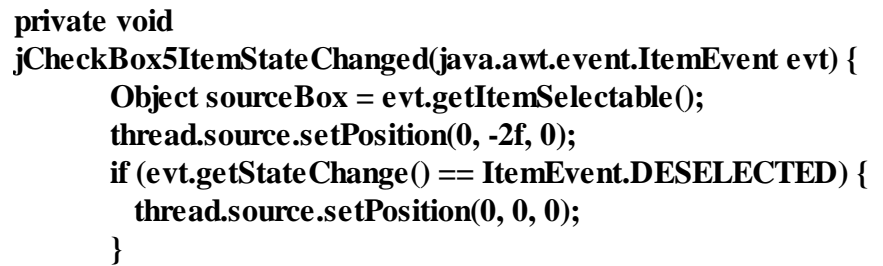

# **setPosition to the Rear**

Επίσης για να δώσουµε τιµή στους float αριθµούς της µεθόδου setPosition µπορούµε να χρησιµοποιήσουµε jSliders, ένα για τον κάθε άξονα.

```
private void xPositionStateChanged(javax.swing.event.ChangeEvent evt) { 
      JSlider sourceSlider = (JSlider)evt.getSource();
      if (sourceSlider.getValueIsAdjusting()) {
       float value = (float)sourceSlider.getValue(); System.out.println(value);
           thread.source.setPosition(value/100f,0,0);
```
# **jSlider setPosition x**

```
private void 
yPositionStateChanged(javax.swing.event.ChangeEvent
evt) { 
      JSlider sourceSlider = (JSlider)evt.getSource();
      if (sourceSlider.getValueIsAdjusting()) {
        float value = (float)sourceSlider.getValue();
           System.out.println(value);
           thread.source.setPosition(0,value/100f,0);
```
 **jSlider setPosition y** 

```
 private void zPositionStateChanged(javax.swing.event.ChangeEvent evt) { 
     JSlider sourceSlider = (JSlider)evt.getSource();
     if (sourceSlider.getValueIsAdjusting()) {
       float value = (float)sourceSlider.getValue();
          System.out.println(value);
          thread.source.setPosition(0,0,value/100f);
```
 **jSlider setPosition z** 

# **6.4 GAIN – PITCH – LOOPING**

Τέλος µπορούµε να ρυθµίσουµε την ένταση και τον τόνο (pitch) του ήχου χρησιµοποιώντας jSliders. Κάνουµε χρήση των µεθόδων setGain και setPitch αντίστοιχα.

```
private void gainSliderStateChanged(javax.swing.event.ChangeEvent 
evt) { 
     JSlider sourceSlider = (JSlider)evt.getSource();
     if (sourceSlider.getValueIsAdjusting()) {
        float value = (float)sourceSlider.getValue();
           System.out.println(value);
           thread.source.setGain(value/100f);
        }
```
 **gainSlider** 

**private void pitchSliderStateChanged(javax.swing.event.ChangeEvent evt) { JSlider sourceSlider = (JSlider)evt.getSource(); if (sourceSlider.getValueIsAdjusting()) { float value = (float)sourceSlider.getValue(); System.out.println(value); thread.source.setPitch(value/100f); }**

## **pitchSlider**

Ακόµη, υπάρχει η χρήση ενός checkbox για την ενεργοποίηση ή όχι του looping (επανάληψη του ήχου). Η µέθοδος που χρησιµοποιούµε εδώ είναι η setLooping(true ή false).

 private void jCheckBox6ItemStateChanged(java.awt.event.ItemEvent evt) { Object sourceBox = evt.getItemSelectable(); thread.source.setLooping(true); if (evt.getStateChange()  $=$  ItemEvent.DESELECTED) { thread.source.setLooping(false); }}

#### **setLooping**

# **6.5** ΑΠΑΙΤΟΥΜΕΝΕΣ ΒΙΒΛΙΟΘΗΚΕΣ

Για να τρέξει σωστά το πρόγραµµά µας χρειάζονται κάποιες βιβλιοθήκες τύπου .jar να προστεθούν στο project µας, για να χρησιµοποιήσουµε κάποιες απ'τις µεθόδους τους.

Αυτές είναι οι : jna.jar και η net.java.games.joal\_1.1.0.jar.

Ακόµη, χρειάζεται να αντιγράψουµε κάποια αρχεία .dll στο φάκελο C:\Program Files  $(x86)$  $Java\idk1.6.0_31\ire\lib\ext{r\alpha OpenAL32.dll, OpenAL64.dll, soft_oal.dll)}$ 

Επίσης στο ALFactory.java χρειάζεται να προσδιορίσουµε το path της soft\_oal.dll βιβλιοθήκης (private static final String DEFAULT\_DLL\_NAME = "C://Program Files  $(x86)/Java/idx1.6.0_31/ire/lib/ext/soft_oadll'$ ;

Τέλος σε περίπτωση που δε βρίσκει το πρόγραµµα το CopyLibs.jar, πάµε στο classpath από το Tools>Options>Miscellaneous>Ant και το προσθέτουµε (add JAR).

# ΒΙΒΛΙΟΓΡΑΦΙΑ

[1] en.wikipedia.org

[2] OpenAL Programmer's Guide.pdf

[3] docs.oracle.com/oracle\_documentation

[4] web3d.org (sound specifications)